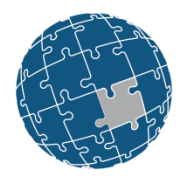

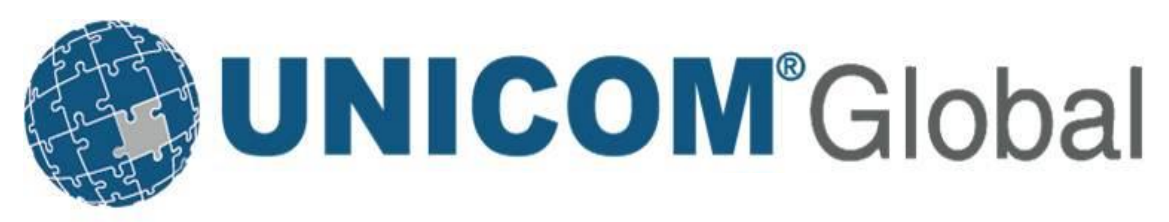

### **solidDB Fundamentals & Features**

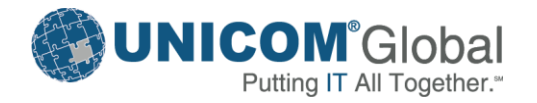

**Copyright © 2013 UNICOM Global. All rights reserved.**

### Relational Database Software Powers Enterprise Applications

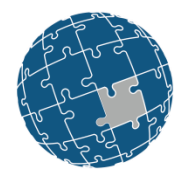

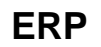

• General Ledger, Cash Management, Accounts Payable, Accounts Receivable, Fixed Assets, Human Resources, Payroll

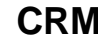

### • Sales and Marketing, **Commissions**

- Service
- Customer Contact and Call Center support

### **ERP CRM Data Warehousing**

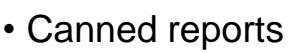

- Ad-hoc Reporting
- OLAP
- Data Mining

### **Leading Relational Databases Efficiently Support**

- **100s to 1,000s** of users
- **Milliseconds to seconds** response times
- **1,000s** of transactions **per minute**

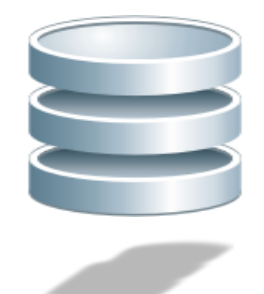

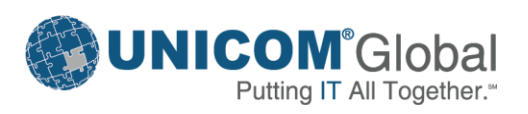

### As Number of Users Increase and Data Volumes Grow Data Management Performance Must Increase 10x

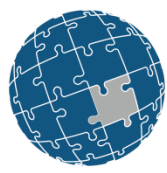

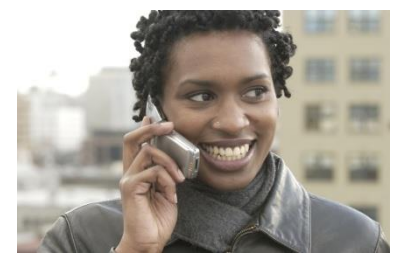

### **Online Charging**

- Authenticate and authorize
- Initiate service
- Manage credit balance
- Manage volume discounts
- 100,000s to **1,000,000s** of concurrent requests
- **10s of microseconds** for database calls

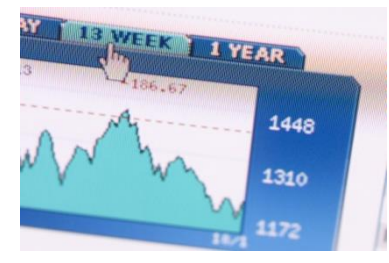

**Communications Financial Services Web 2.0**

### **Brokerage Application**

- Receive market feed
- Evaluate equity positions
- Check for fraud

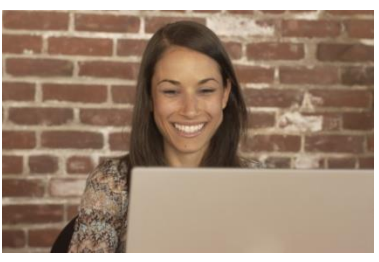

### **Online Retail Web Site**

- Authenticate user
- Manage personal wishlists
- Generate page contents with cross-sell data

- Evaluate **30,000+ rules** on **500 trades per second** for 15 million trades per day
- Facebook: **10,000,000**  concurrent sessions = two billion page views a day
- Wikipedia: 3000 page views a second and **25,000** SQL requests per second

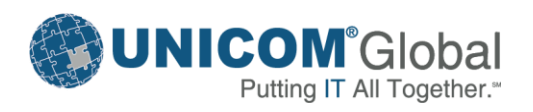

### Comparison of On-Disk and In-Memory **Databases**

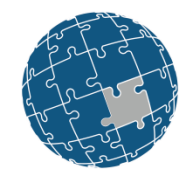

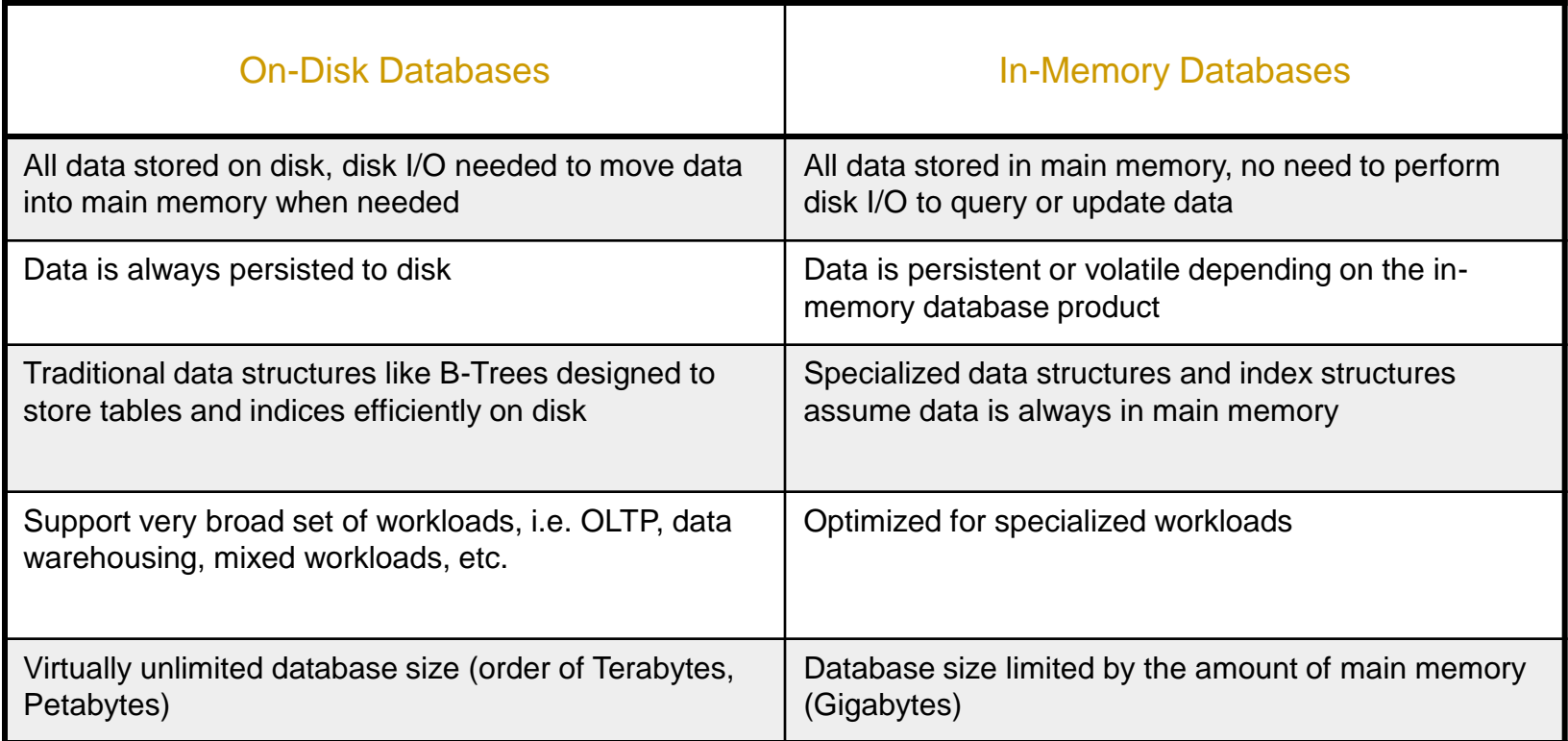

Even when on-disk databases cache all data into main memory, in-memory databases **always** provide **shorter and more consistent response times** and **higher transaction throughput**

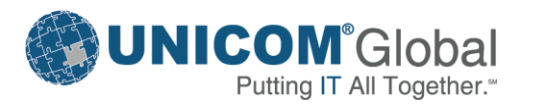

### Relational, In-Memory, Database Technologies Process Performance Critical Data 10 times faster

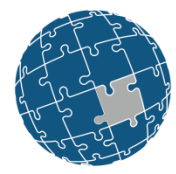

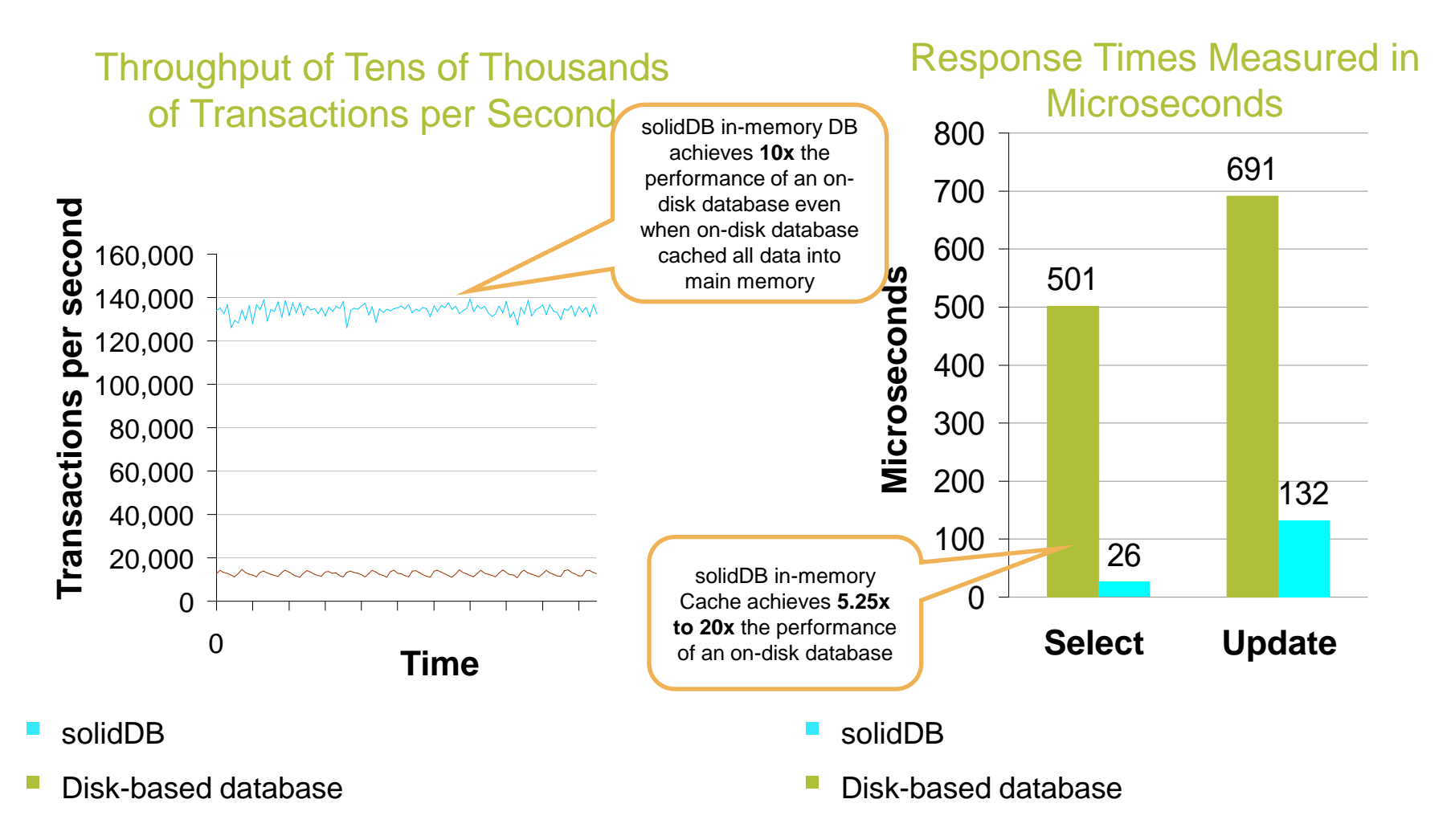

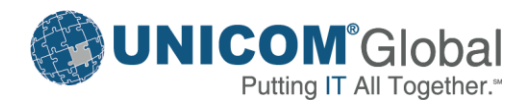

# Agenda

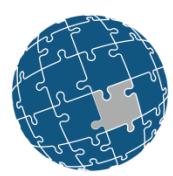

- **Fundamentals of solidDB**
- Installation and Basic Configuration of solidDB
- New features for solidDB 100

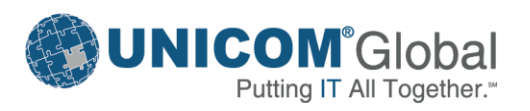

## solidDB 100 Relational, In-Memory Database for Extreme Speed

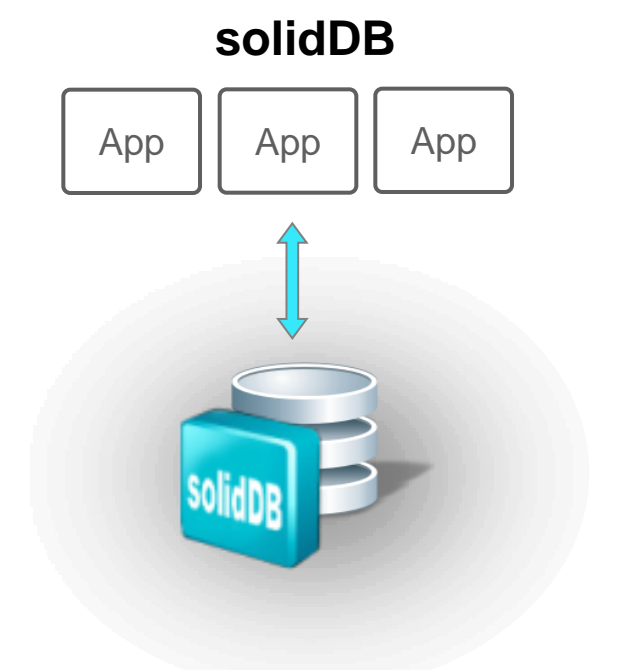

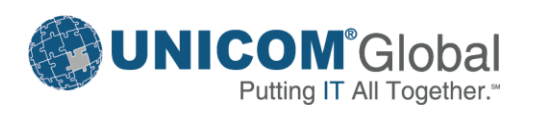

# Platform Support

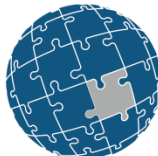

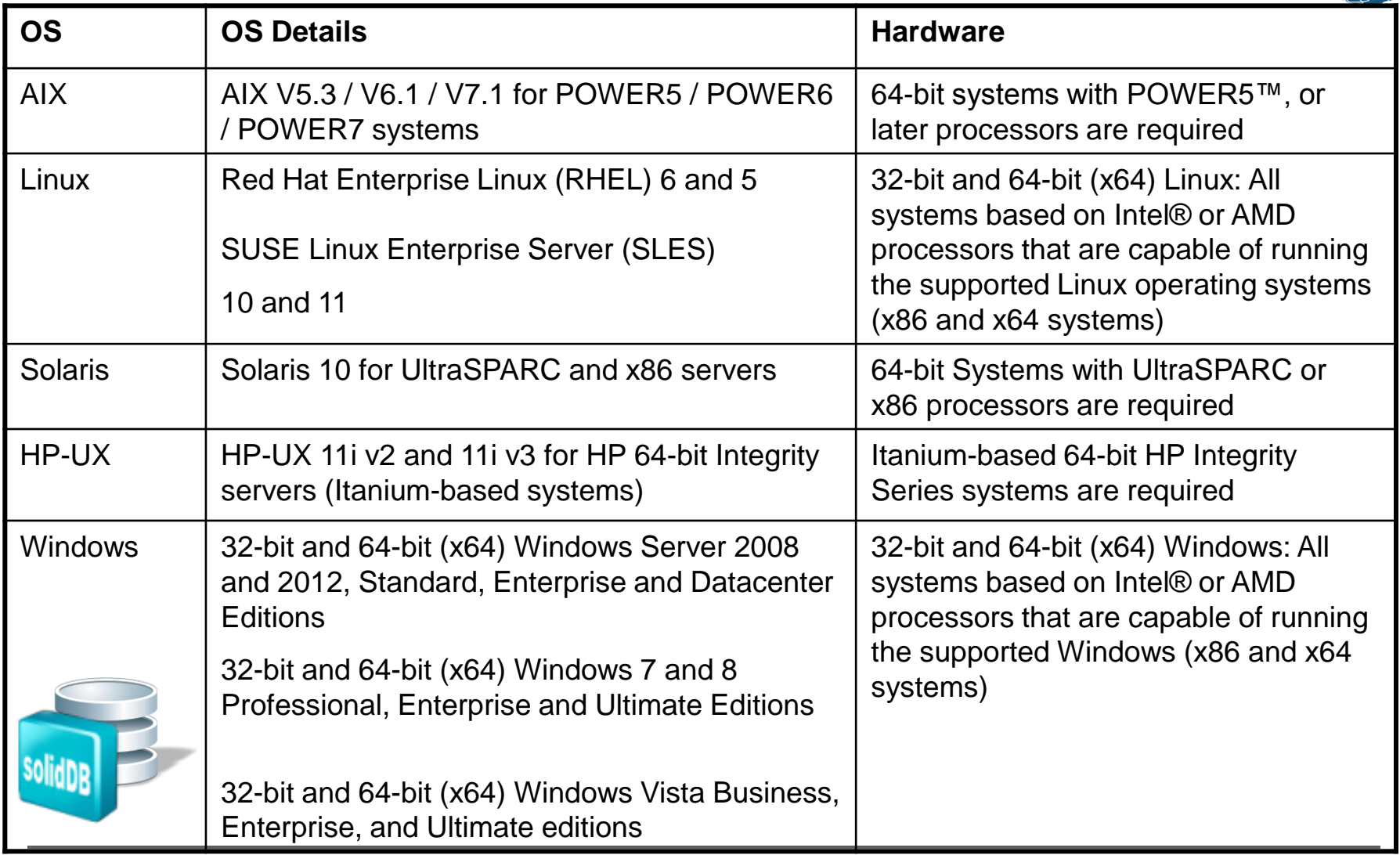

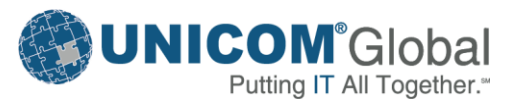

## solidDB

- In-Memory Relational Database
	- Extreme Speed
		- **Designed to achieve very high throughput and very low response times** (measured in microseconds)
		- **Throughput of tens of thousand of transactions per second**
		- **Dual storage database** 
			- □ M-tables and D-tables with equal transactional capabilities
		- In-Memory tables keep data in main memory at all times
	- **Extreme Availability**

Putting IT All Together.<sup>®</sup>

- Supports 99.9999% availability
- Provides instant application failover and transparency to users
- Low Cost
	- **Avoids costs associated with outages**
	- **Near-zero administration, runs virtually unattended**
	- **Easy to deploy, fully featured standards compliant relational database**
	- Low development cost, leverages existing SQL skills

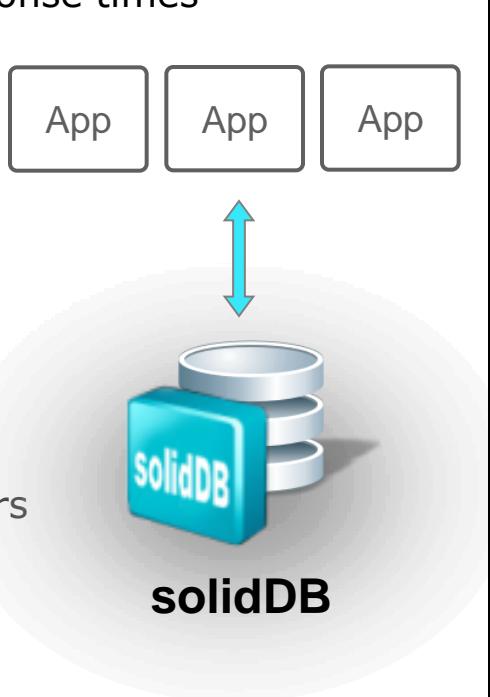

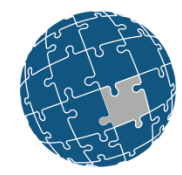

## solidDB In-Memory Relational Database

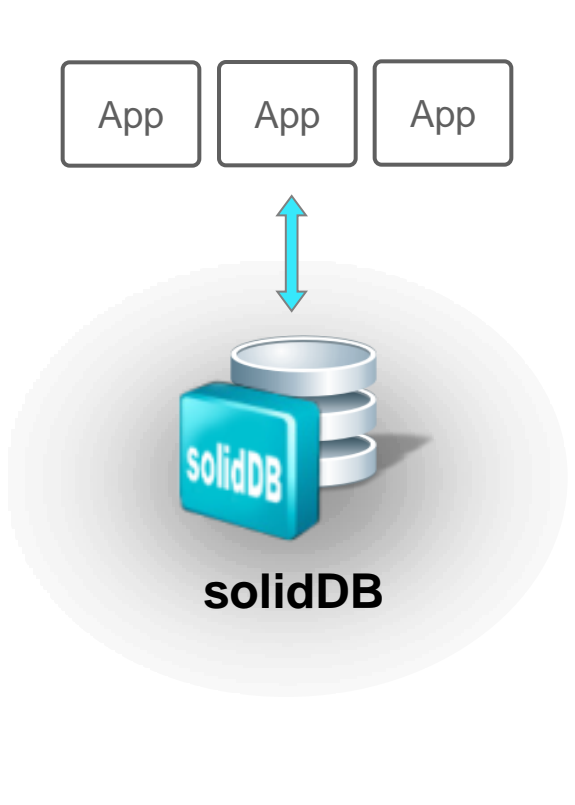

- **Installation** 
	- solidDB is installed using Java based InstallAnywhere
	- □ Installation requires JVM in path
	- Evaluation License is provided in the 'base' directory
	- solidDB server is just one executable: 'solid'
- **Basic Configuration** 
	- solid.ini
- **Deration** 
	- Startup
	- Shutdown
- **Data Management Tools** 
	- solsql command line tool for SQL
	- solcon command line admin tool

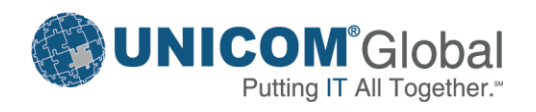

## solidDB Installation Samples Directory

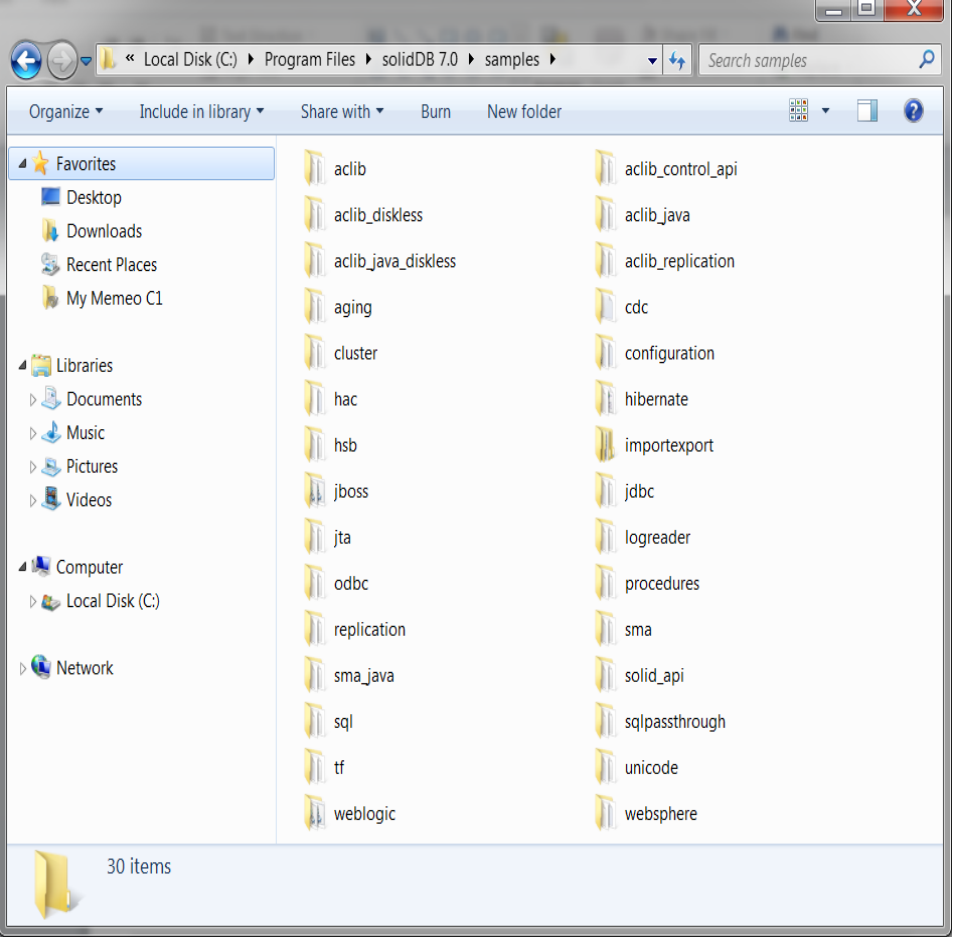

- **Each directory contains** 
	- readme.txt
	- makefile
	- runme.bat
	- Sample code
- Copy the solideval license file into the directory to execute the runme.bat
- **Many of these samples have been** used to create the bootcamp labs
	- Hot Standby
	- ODBC/JDBC
	- □ Data Aging
	- SQL Passthrough
	- $\n <sup>□</sup>$  Linked Libraries

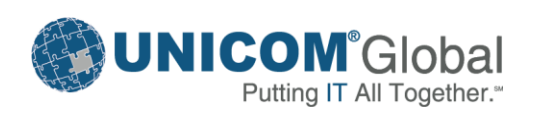

# solidDB Basic Configuration solid.ini Configuration File

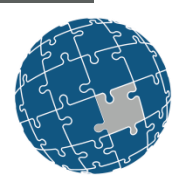

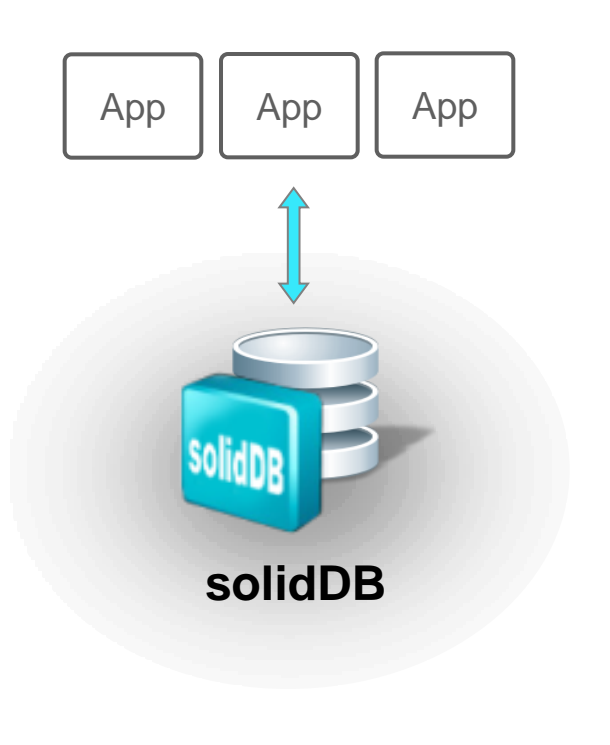

■ Default Location is the current directory ('.') Location can be specified with -c

–c /home/solid/db

- Location can be defined by SOLIDDIR environment variable
	- **to override SOLIDDIR use**

–x inifile:<path to solid.ini>

- **Define the way solidDB operates** 
	- Specify directories for the database, backup and log files
	- Set Communication settings
	- Define Memory usage
	- Create Timed commands
- **Typically few parameters are needed** 
	- Default values apply in most cases

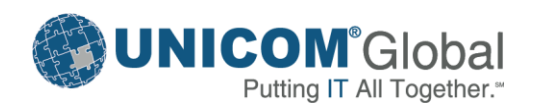

# solidDB Basic Configuration Setting Parameters in solid.ini

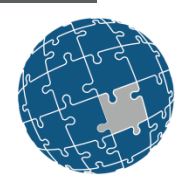

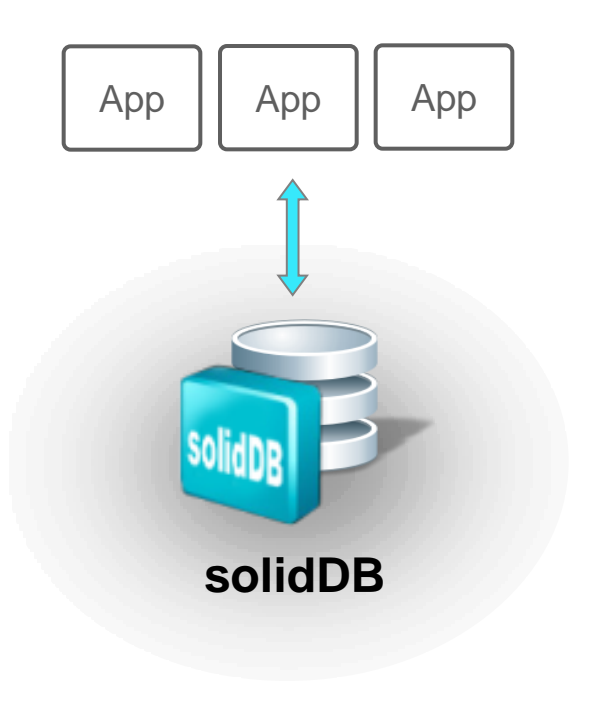

- Divided into sections delimited by square brackets
	- [Com], [General], [IndexFile], [Logging], [Srv], etc.
- **Parameters syntax** 
	- <param\_name>=<param\_value>
- Spaces allowed
- Not case sensitive
- Comments follow semi-colon
	- ; This is a comment
	- $\Box$  <param\_name> = <param\_value> ; another comment
- **Look for messages in solmsg.out**

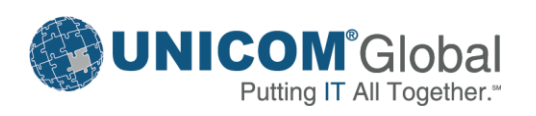

## solidDB Basic Configuration Access Modes

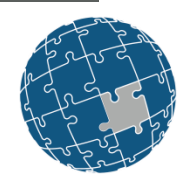

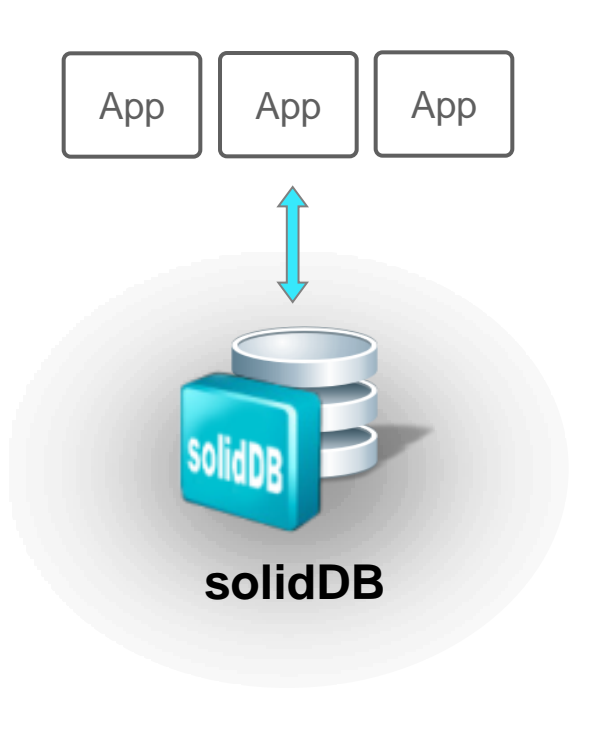

- Access mode indicates whether a parameter can be changed dynamically and when the change takes effect
	- RO: Read Only
		- The value cannot be changed dynamically
	- RW: Read/Write
		- The value may be changed dynamically and the change takes effect immediately
	- □ RW/Startup
		- The value may be changed dynamically but the change takes effect upon next server startup
	- RW/Create
		- The value can be changed but the change will not be applied until a new database is created

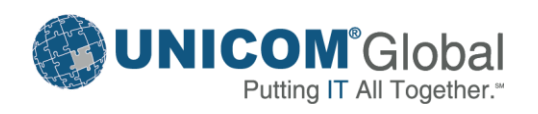

### solidDB Basic Configuration Sample

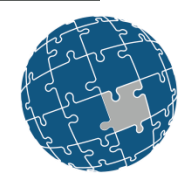

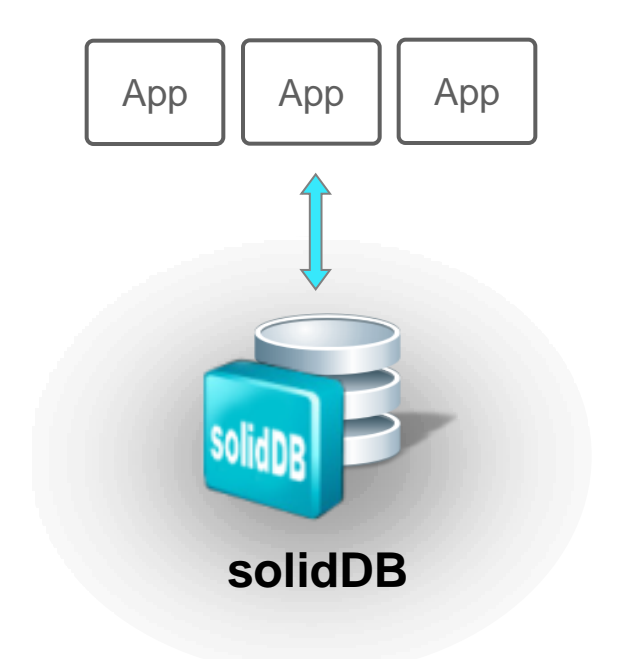

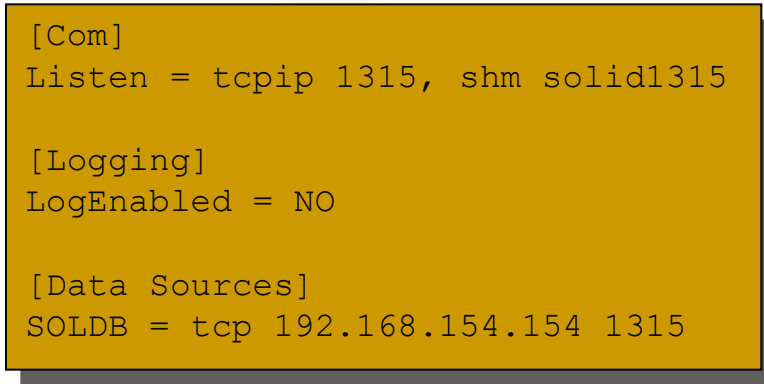

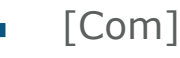

 $\n *L*$  Listen

- Defines Unique Network name (protocol + name)
- Default: depends on OS
- $\blacksquare$  Access Mode = RW
- [Logging]
	- LogEnabled
		- **Specifies whether to enable transaction** logging
		- $\blacksquare$  Default = Yes
		- $\blacksquare$  Access Level = RW/Startup
- [Data Sources]
	- Purpose
		- Give the server a descriptive name
	- Definition
		- **Logical Name**
		- **Network name**

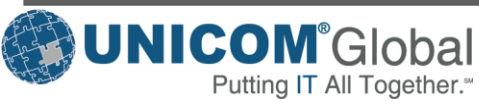

### Data Management Tools

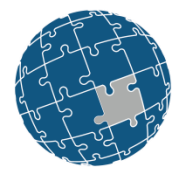

- solidDB *SQL Editor (solsql)*
	- **D** Operations
		- All administrative operations: ADMIN COMMANDs
		- **SQL** statements
	- Use when
		- A command line based UI is needed
		- **Executing SQL scripts**
		- **FALL** Testing simple SQL statements
	- n Terminate command with semi-colon
	- **D** Type quit; to exit
	- **D** Options
		- Use **–a** for autocommit
		- Use **-t** to display execution times
- solidDB *Remote Control (solcon)*
	- **Operations** 
		- **Only ADMIN COMMANDS**
	- **D** Requires
		- SYS\_ADMIN\_ROLE or SYS\_CONSOLE\_ROLE
	- Use to
		- **Speed up admin operations**
		- **EXEC** Limit access to admin operations

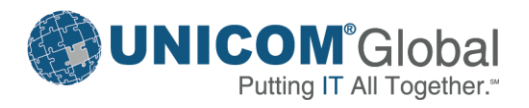

 $App || App || App$ 

**solidDB**

# Operation Starting solidDB

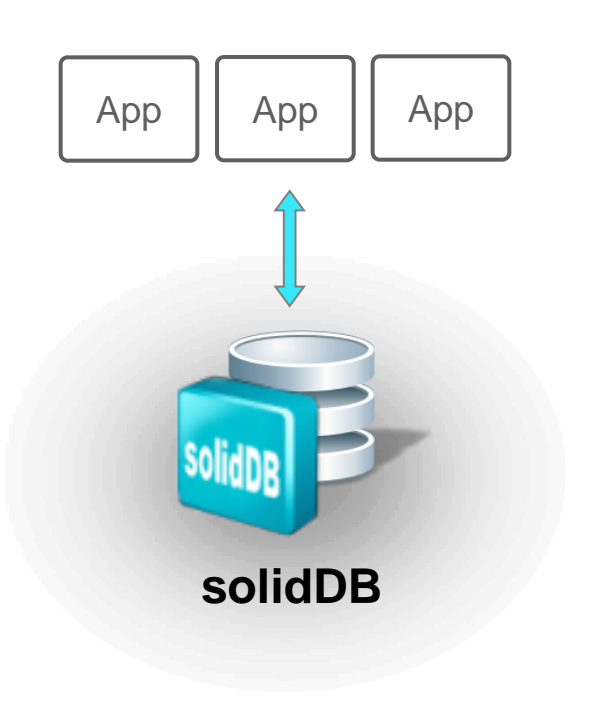

- **Database is created automatically**
- First time server is started requires
	- Default catalog name
	- System administrator name
	- System administrator password
- Special options use  $-x$  (partial list)
	- forcerecovery
	- execute: <input file>
	- reorganize
	- infodbfreefactor
	- ignoreerrors
	- keypwdfile:<filename>
	- testintegrity
	- Inifile:<full path to config file>

solid –c <working dir> -U username –P password –C catalog

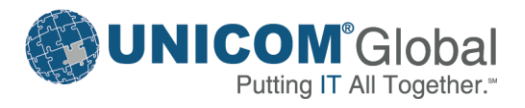

## Operation Shutting down solidDB

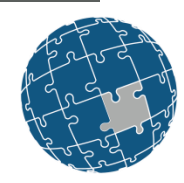

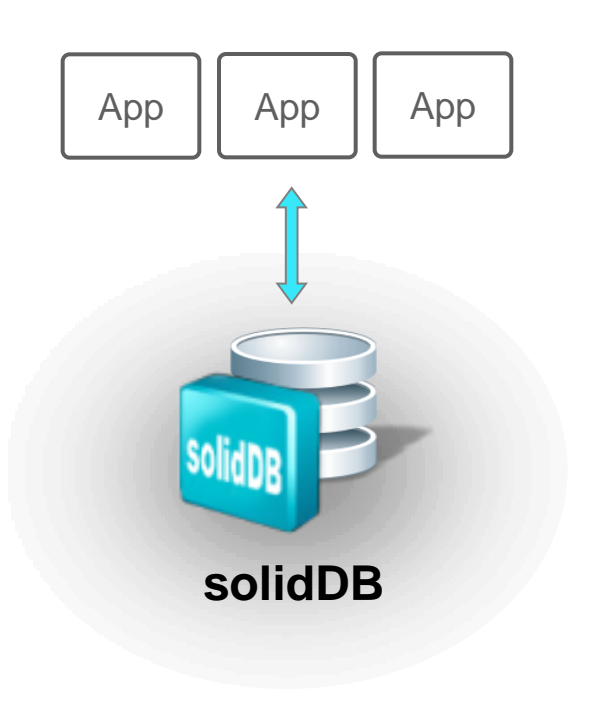

- Abnormal shutdown doesn't corrupt database, but makes the next server start take longer
	- Power failures
	- System crashes
	- OS shutdown (sometimes)
- Ways to shut down the server gracefully
	- solid data management tools (solcon, solsql)
	- □ Server icon (Windows)
	- net stop (Windows system service)

ADMIN COMMAND 'shutdown'; ADMIN COMMAND 'shutdown force'; ADMIN COMMAND 'sd force';

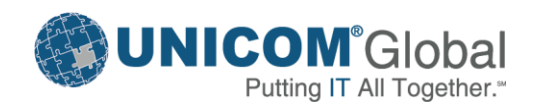

### solidDB 100 - What's New

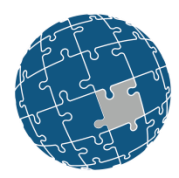

- New Features and Improvements
	- Audit Information
		- Ability to monitor and log all the SQL activity in the database
	- Data Compression
		- Compression of disk-based table data
	- Cache Segment Partitioning
		- Ability to segment data to separate segments in the cache. E.g. hot and history.
	- Performance improvements
	- Better diagnostic functionality

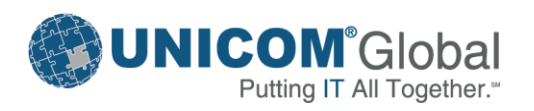